# نمونه سوالات تستی فتوشاپ

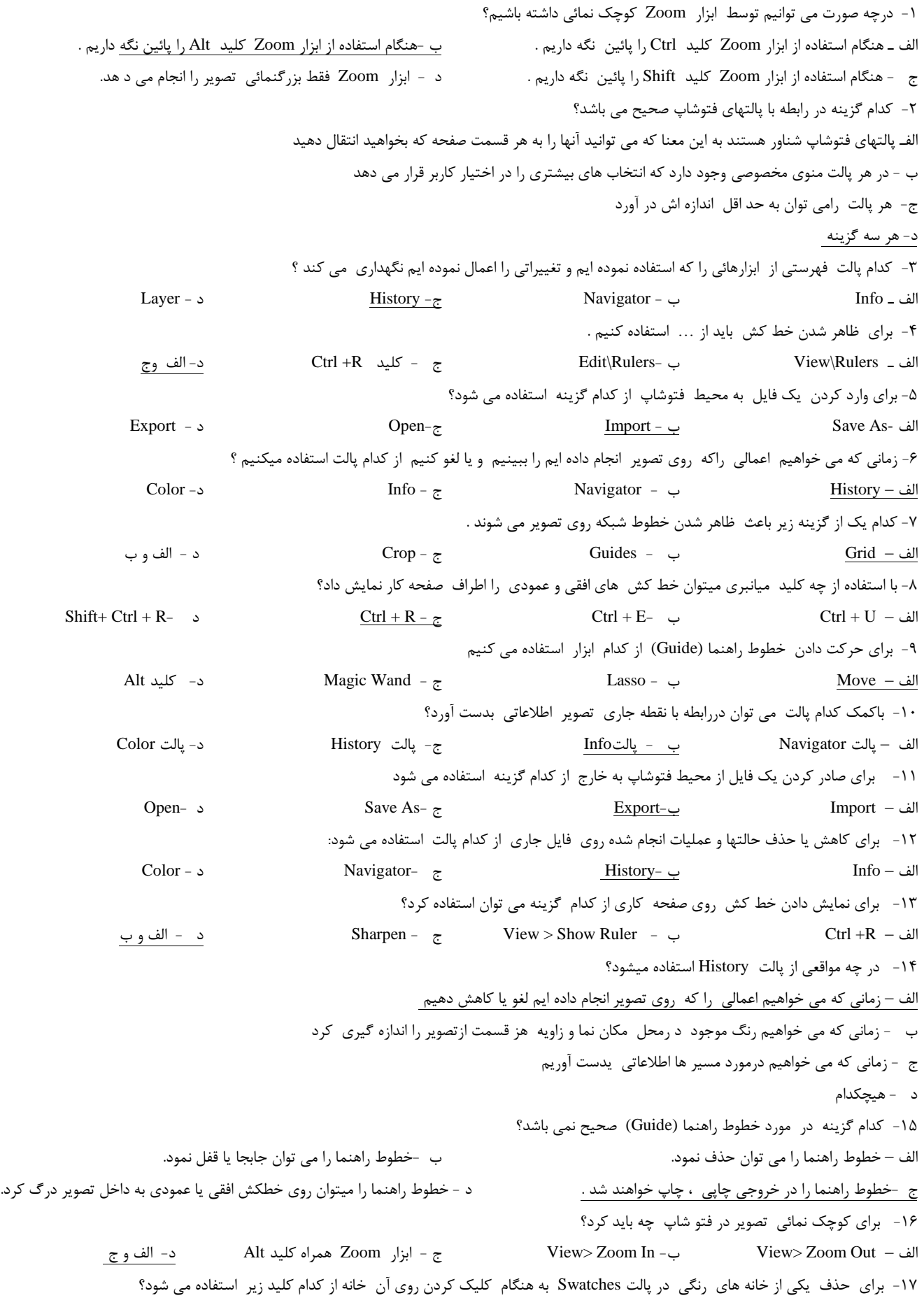

#### نمونه سوالات تستی فتوشاپ

الف – Shift ب -Alt ج -Ctrl د -هيچكدام -18 اگر هنگام ايجاد يك فايل جديد از پنجره New قسمت Contents گزينه Transparent را انتخاب كنيم چه عملي انجام مي شود؟ الف – يك صفحه خالي با رنگ سفيد باز مي شود ب- يك صفحه خالي بي رنگ باز مي شود ج - يک صفحه خالي با رنگ زمينه باز مي شود - د - مي - يك صفحه خالي با رنگ پيش زمينه باز مي شود --19 كدام يك از فرمت هاي زير فرمت استاندارد ذخيره سازي تصوير در ويندوز است ؟ الف – Psd ب - Gif ج - Jpg د - Bmp -21 كداميك از فرمتهاي زير هنگام ذخيره فايل در فالپي ديسك حجم كمتري را اشغال مي كند. الف – Psd به -Tif ج <u>-Jpeg و</u> - Tif  $\mu$ -21 اگر بخواهيم بك نسخه پشتيبان از فايل تهيه كنيم يا فايل خود را با فرمت و نام ديگري ذخيره نمائيم از كدام دستور زير استفاده ميكنيم ؟ Import– د Save As- ج Save- ب Export – الف -22 با استفاده از كدام دستور مي توانيد از فايل جاري يك كپي تهيه كنيد؟ Save -د - Ouplicate - ج - Ctrl +C- ب -Ctrl +C- ب - Ctrl +C- ب - Copy – الف -23 از فرمان Revert در منوي File برا ي انجام كدام عمل زير استفاده مي شود؟ الف – ايجاد فايل مشابه از يك فايل ب - ذخيره كردن فايل پس از انجام تغييرات روي آن ج - باز گرداندن فايل به وضعيت اصلي پس از انجام تغييرات مختلف روي آن د - گزينه ب و ج -24 كداميك از فرمت هاي زير بيشترين حجم را اشغال مي كند ؟ الف -BMP ب - JPG ج- EPS د -PSD -25 فرمان Copy A Save مشابه كدام فرمان زير است.، الف – Save As و -As Save As Save ج -Buplicate ج -Duplicate د - هيچكدام -26 در پنجره Browser File هدف Expanded View Toggle چيست ؟ الف – براي گسترش دادن نمايش تصاوير هاي كوچك است ب - براي مرتب سازي فايلهاي تصويري است ج - براي حذف فايلهاي انتخابي است د - هيچكدام -27 توسط كدام گزينه مي توان در پنجره Browser File عمل مرتب سازي انجام دهيم ؟ الف - بر اساس نام و سايز ب - بر اساس دقت تصوير ج - بر اساس تاريخ و براساس ارتفاع تصوير د- همه موارد فوق 28 –در پنجره Browser File امكان كدام چرخش فراهم است ؟ الف - 91 درجه در جهت عقربه ساعت ب - 91درجه در جهت خالف عقربه ساعت ج - چرخش به اندازه دلخواه د - الف و ب 29 - با استفاده از كدام گزينه مي توان محدوده كادر انتخاب شده را گسترش داد؟ الف - Grow ب -Inverse ج - Elect د - الف و ب -31 هنگام استفاده از ابزار انتخاب Marquee در چه صورت درنوار تنظيمات ، مقابل عبارت Style گزينه Size Fixed را انتخاب ميكنيم ؟ الف – در صورتيكه بخواهيم محدوده بصورت مربع يا دايره انتخاب شود ب – در صورتيكه بخواهيم كناره هاي ناحيه انتخاب شده محو شود ج - در صورتيكه دقيقا طول و عرض ناحيه انتخابي را بدانيم د - الف و ج 31 – مي خواهيم تمام آسمان آبي رنگ يك تصوير را انتخاب كنيم استفاده از كدام ابزار زير مناسب تر است ؟ Polygon Lasso - د Marquee - ج Lasso - ب Magic Wand - الف ٣٢- براي انتخاب قسمتي از شكل به اندازه يك پيكسل به صورت عمودي ( يك ستون ) از كدام ابزار استفاده مي كنيم ؟ Single Row - د Single Column - ج Elliptical Marquee- ب Rectangular Marquee - الف 33– براي افزايش حساسيت ابزار Wand Magic بايد .... الف - ميزان Tolerance را افزايش داد ب - ميزان Tolerance را كاهش داد ج - Countinuous را افزايش داد د- Countinuous را كاهش داد -34براي اينكه شكل انتخاب شده را از حالت انتخاب شده خارج كنيم از كدام گزينه استفاده ميكنيم ؟ الف - Deselect ب -All Select ج - D+ Ctrl د - الف و ج -35 براي انتخاب كل تصوير از كدام گزينه استفاده مي كنيم ؟

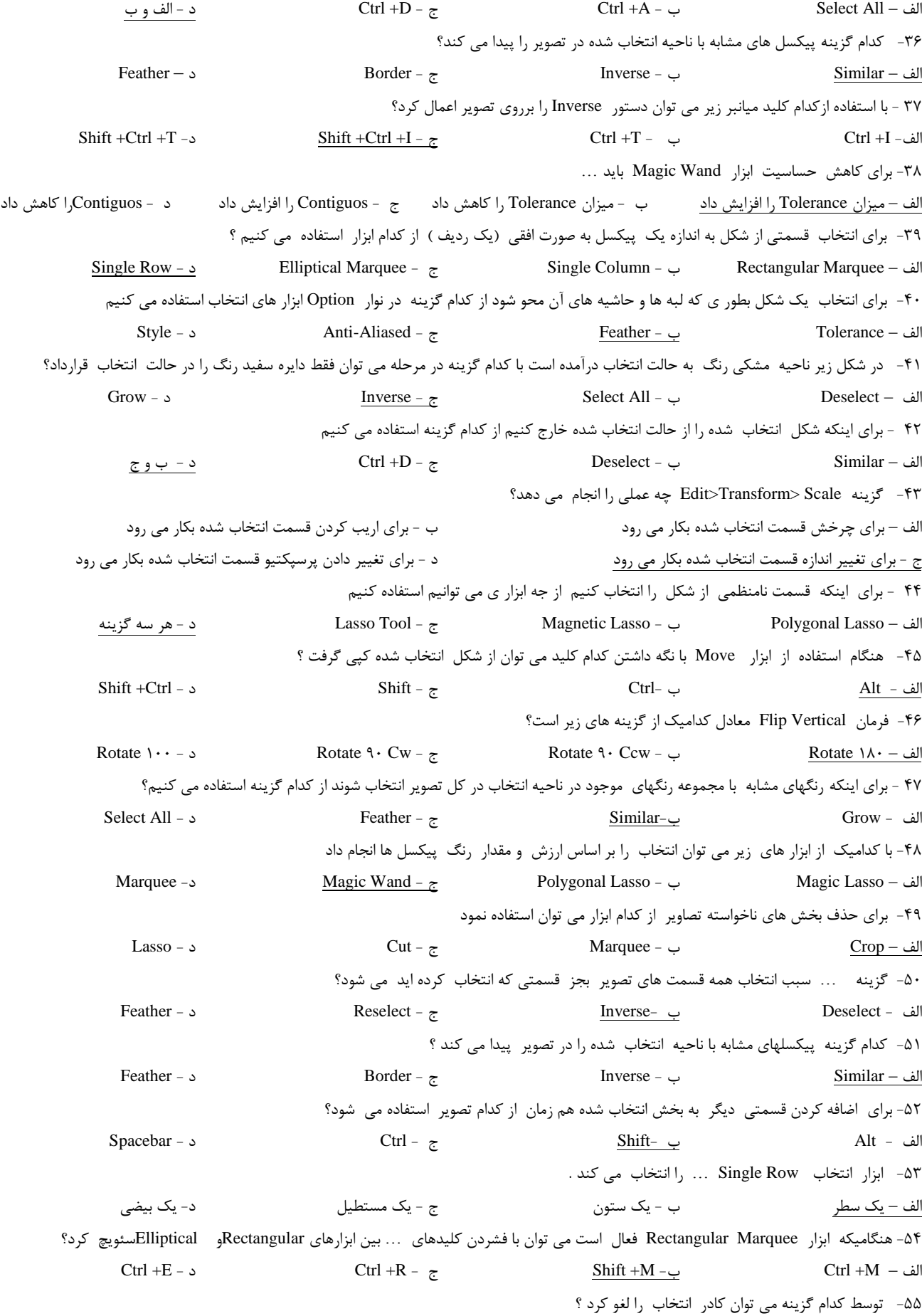

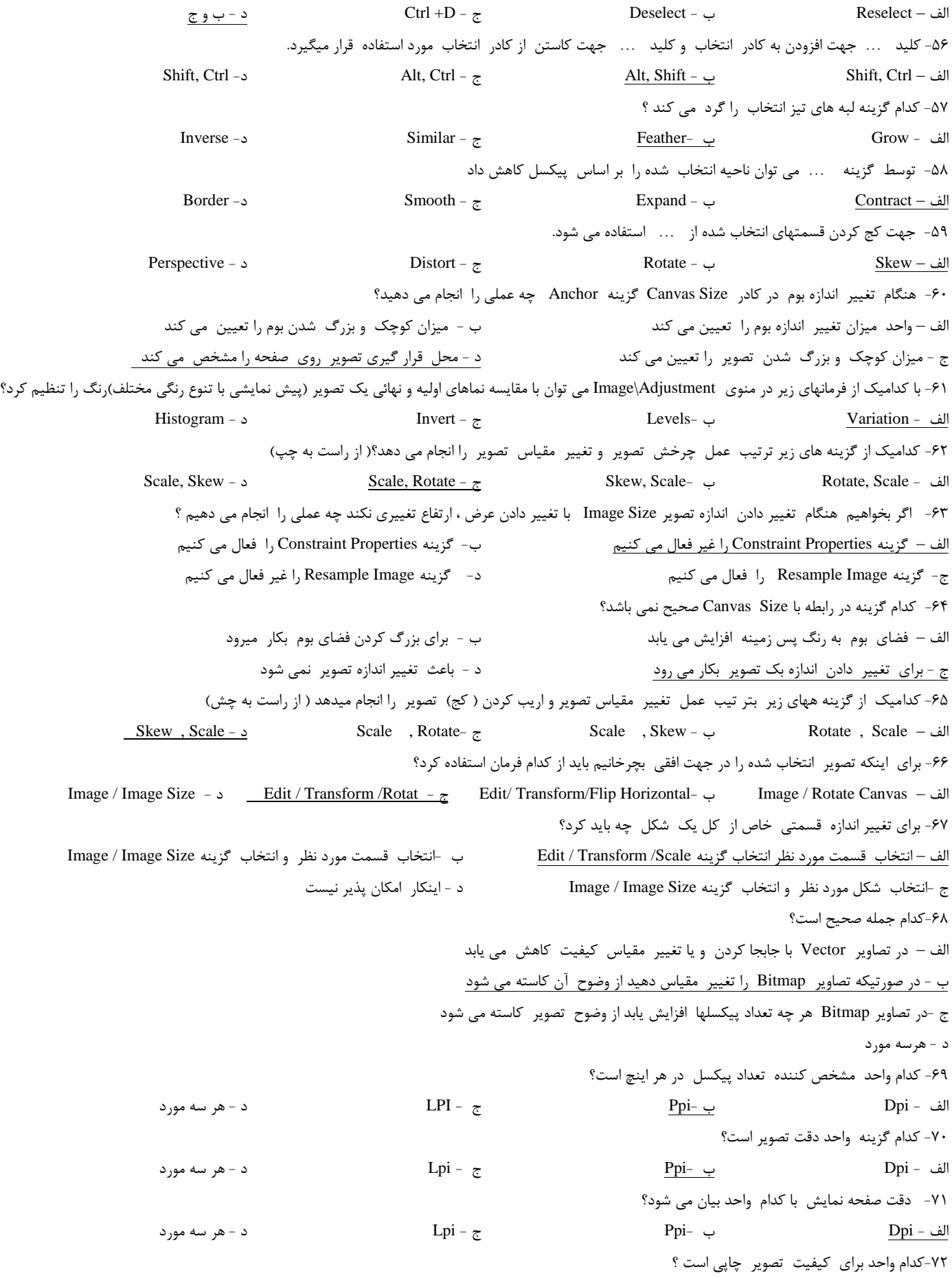

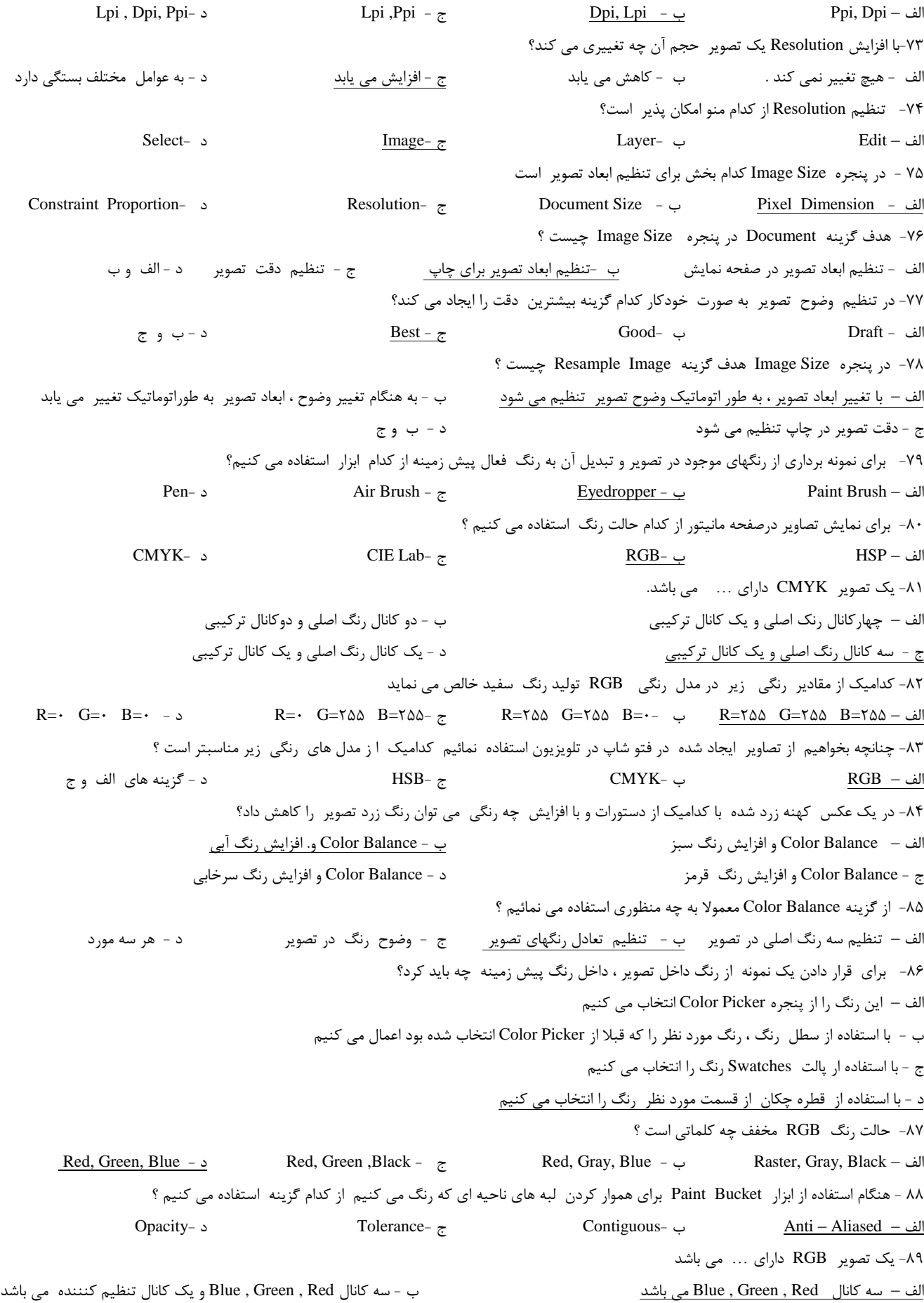

#### نمونه سوالات تستے<sub>،</sub> فتوشاپ

ج - سه كانال Red , Green , Blue و دو كانال تنظيم كننده مي باشد د - چهار كانال تنظيم كننده مي باشد -91 در ابزار Bucket Paint( سطل رنگ( براي تعيين گستردگي محدوده اي كه رنگ در آن ريخته ميشود از كدام گزينه استفاده مي كنيم ؟ Aliased - Anti - د Opacity- ج Tolerance- ب Mode – الف -91 از فرمان Desaturate براي ... استفاده مي شود الف – افزايش ميزان اشباع رنگ ب - تبادل ميزان اشباع رنگ ج - كاهش ميزان اشباع رنگ د - از بين بردن اشباع رنگ -92 از ابزار Crop براي ... استفاده مي شود الف – حذف قسمتي از تصوير ب - كج كردن قسمتي از تصوير ج - چرخش يك قسمتي از تصوير - - - انتخاب يك قسمت و حذف فضاي خارج از محدود انتخاب شده --93 براي صرفنظر كردن از عمليات Crop استفاده از كدام گزينه صحيح است؟ الف – استفاده از پالت History ب - دستور Undo ج - Deselect > Select د - الف و ب -94 هنگام استفاده از ابزار Type عملكرد گزينه Crisp در قسمت Aliasing Anti ابزار Option چيست ؟ الف – وضوح متن را بيشتر مي كند ب - متن را پررنگ تر مي كند ج - حروف متن را به حروف بزرگ تبديل مي كند د - الف و ب -95 با استفاده از كدام جلوه بر روي اليه مي توان در لبه هاي يك شيء سايه داخلي ايجاد نمود؟ Inner Shadow - د Inner Glow- ج Outer Glow - ب Drop Shadow – الف -96 كدام گزينه درست است؟ الف – براي تبديل يك مسير به انتخاب از گزينه Selection Make در پالت Path استفاده مي كنيم ب - براي تبديل يك انتخاب به مسير از گزينه Path Fillدر پالت Path استفاده مي كنيم ج - بعد از ايجاد يك مسير نمي توان داخل آنرا با رنگ پركرد د - بعد ار ايجاد يك مسير نمي توان با پالت Path آنرا حذف كرد -97 براي اينكه مسير ايجاد شده را به خط يا حاشيه رنگي تبديل كنيم بايد از گزينه ... در پالت Path استفاده كنيم New Path - د Make Work Path - ج Stroke Path - ب Stroke Path - ب Fill Path – الف $-$  Fill Path – الف -98 هنگام ذخيره كردن فايل با كداميك از فرمتهاي زير اليه ها در هم ادغام نمي شوند ؟  $\text{Jpg}$ –  $\text{Li} - \text{Li}$ الف $\text{Ti} - \text{Li}$   $\text{Ti} - \text{Li}$ -99 براي اينكه روي اليه Ground Back يكسري اعمال ويرايشي انجام داد بايد : الف – با استفاده از گزينه Layer New يك اليه جديد ايجاد كنيم ب- اليه Ground Back را حذف كنيم ج - روى لايه Back Ground دابل كليك كنيم و نام آن را به Layer · تغيير مي دهيم د - مقدار Opacity اليه Ground Back را زياد مي كنيم -111 اگر بخواهيم از جلوه هاي موجود در يك اليه كپي گرفته تا در اليه هاي ديگر استفاده كنيم از كدام گزينه استفاده مي كنيم Paste Layer Style - د Add Layer Mask - ج Copy Layer Style - ب Layer Via Copy – الف -111 كدام گزينه درست نمي باشد ؟ الف – براي ايجاد يك اليه مي توان از گزينه Layer New موجود در منوي Layer استفاده كرد ب - زياد شدن تعداد اليه هاي يك تصوير روي حجم فايل اثري ندارد ج - با استفاده از Opacity مي توان درصد شفافيت زمينه لايه Back Ground را تغيير داد د - براي ايجاد يك اليه روي دكمه Layer New واقع در پايين پالت Layer استفاده مي كنيم -112براي چرخاندن كل تصوير به اندازه 51 درجه از كدام گزينه در فرمان Rotate استفاده مي كنيم ؟ الف – CCW 61 ب - Arbitrary ب - Arbitrary ب و ج - CCW د - ب و ج -113اليه فعال به چه اليه اي گفته مي شود ؟ الف – اليه اي كه تصوير قلم مو در آن قرار دارد ب - اليه اي كه نوار ) هاي اليت ( روي آن باشد ج - اليه اي كه از همه باالتر است د- الف و ب

-114 با كدام ابزار در گروه ابزارهاي Path مي توان نقاط گوشه را به نقاط هموار و بالعكس تبديل كرد ؟ Add Anchor Point - د Freeform Pen - ج Delete Anchor Point - ب Convert Point – الف -115 براي تبديل يك انتخاب به مسير از كدام گزينه استفاده مي كنيم ؟ الف – از پالت Path گزينه Path Fill را انتخاب مي كنيم ب - از پالت Path گزينه Selection Make را انتخاب مي كنيم ج - از پالت Path گزينه Path Stroke را انتخاب مي كنيم د - از پالت Path گزينه Path Work Make را انتخاب مي كنيم -116در صورتي كه بخواهيم ميزان تيرگي )شفافيت( اليه را تغيير دهيم از كدام گزينه در پالت Layer استفاده مي كنيم ؟ الف – Lock ب - Opacity ج - Style د - Mask -117جلوه Emboss And Bevel چه كاربردي دارد ؟ الف – باعث ايجاد سايه اشياء روبه داخل مي شود ب - باعث ايجاد يك اليه هاله در خارج اشياء مي شود ج - حول يک شكل حاشيه اي با رنگ مشخص شده ايجاد مي كند مستخدم كردن و عمق بخشيدن به يک شيء بكار مي رود -118كدام گزينه باعث ادغام شدن اليه ها مي شود بطوري كه تصوير نهايي به شكل يك اليه در آيد ؟ Layer Set - د Merge Visible - ج Flatten Image - ب Merge Down – الف -119اگر بخواهيم از جلوه هاي موجود در يك اليه كپي گرفته تا در اليه هاي ديگر استفاده كنيم از كدام گزينه استفاده مي كنيم ؟ Add Layer Mask - د Copy Layer Style - ج Layer VIA Copy - ب Paste Layer Style – الف -111اگر بخواهيم هنگام ذخيره فايل اليه ها در هم ادغام نشوند از كدام فرمت استفاده مي كنيم ؟  $\text{PSD} - \frac{1}{\mathcal{L}}$  (let  $\text{BMP} - \frac{1}{\mathcal{L}}$ ) and  $\text{GIF} - \frac{1}{\mathcal{L}}$  (differently  $\text{BMP} - \frac{1}{\mathcal{L}}$ ) and  $\text{GIF} - \frac{1}{\mathcal{L}}$ -111چگونه مي توان يك اليه را پنهان نمود ؟ الف – روي اليه كليك كرده و آن را به طرف سطل زباله مي كشيم ب - روي اليه كليك كرده و دكمه H را فشار مي دهيم ج - روي نماد چشم اليه كليك مي كنيم د - اليه را از حالت فعال خارج مي نمائيم -112 براي حذف يك Path ايجاد شده از كدام گزينه استفاده مي كنيم ؟ الف – از كليد D+ Ctrl استفاده مي كنيم ب - از منوي Path گزينه Delete را انتخاب مي كنيم ج - Path ايجاد شده را با ابزار Move انتخاب كرده سپس دكمه Delete را فشار مي دهيم د - ب و ج -113با استفاده از كداميك از ابزار هاي Path ميتوان گيره اي ) نقاط( روي مسير را حذف كرد؟ Delete Anchor Point -د Add Anchor Point - ج Convert Point-ب Freeform Pen – الف -114كدام گزينه درست نمي باشد ؟ الف – براي حذف يك اليه مي توان پس از انتخاب اليه از گزينه Layer Delete موجود در منوي Image استفاده كرد . ب - با استفاده از Opacity مي توان درصد شفافيت زمينه اليه Ground Back را تغيير داد . ج - هر چه تعداد اليه هاي يك تصوير بيشتر باشد حجم فايل تصوير نيز بيشتر مي شود . د - تبديل اليه Ground Back به اليه معمولي امكان پذير است -115با استفاده از كدام جلوه اليه ) Style ) مي توان يك نوع سايه و گودي داخلي روي جسم يا متن اعمال كرد ؟ Inner Shadow - د Bevel & Emboss - ج Inner Glow - ب Color Overlay – الف -116گزينه Image Flat در ادغام اليه ها باعث مي شود : الف – اليه با اليه زيرين ادغام شود ب - اليه هايي را كه با هم پيوند خورده اند ادغام مي كند ج - تمام لايه ها را با يكديگر ادغام مي كند بطوري كه لايه هاي خاموش از بين برود د حد - اين دستور فقط لايه هاي خاموش را ادغام مي كند -117 براي تبديل يك مسير به يك انتخاب ... الف – از پالت Path گزينه Selection Make را انتخاب مي كنيم ب - از پالت Path گزينه Path New را انتخاب مي كنيم ج - از پالت Path گزينه Fill Path را انتخاب مي كنيم د- د- د- از پالت Path گزينه Stroke Path را انتخاب مي كنيم -118كدام گزينه درست است ؟ الف – براي تبديل يك مسير به انتخاب از گزينه Selection Make در پالت Path استفاده مي كنيم

ب - براي تبديل يك انتخاب به مسير از گزينه Path Fill در پالت Path استفاده مي كنيم ج - بعد از ايجاد يك مسير نمي توان داخل آن را با رنگ پر كرد د- بعد از ايجاد يك مسير نمي توان با پالت Path آنرا حذف كرد -119 براي اينكه مسير ايجاد شده را به خط يا حاشيه رنگي تبديل كنيم بايد از گزينه ...... در پالت Path استفاده كنيم . New Path - د Make Work Path - ج Stroke Path - ب Fill Path – الف -121 با استفاده از فرمانهاي منوي فرعي Transform كدام اعمال زير در يك ناحيه انتخاب با يك اليه قابل اجرا هستند ؟ الف – چرخش آزاد )دستي( ، افزايش يا كاهش مقياس ب - كج كردن ، ايجاد جلوه پرسپكتيو ، چرخش با تعيين درجه بخصوص ج - معكوس كردن تصوير حول محورهاي عمودي و افقي د - هر سه مورد صحيح است -121 در قسمت Anchor در كادر محاوره اي Size Canvas مي توان ...... را تعيين كرد . الف – پهناي صفحه كار ب - ارتفاع صفحه كار ج - عنوان صفحه د- محل تصوير در صفحه كار -122چگونه مي توان اليه اي را مخفي و آشكار كرد ؟ الف – درگ اليه به سمت بيرون پالت Layer ب - با استفاده از كليد Delete ج - كليك روي آيكون چشم در پالت Layer د - كليك راست و انتخاب گزينه Show -123 اجراي دستور Down Merging > Layer باعث ...... مي شود . الف – ادغام كليه لايه ها ب ب - ادغام اليه فعال با لايه بالايي مستقل - ادغام لايه فعال با لايه پائيني آن مستقل ما يه هاي آشكار -124 حداكثر چند اليه زمينه مي توان داشت ؟ الف– 1 اليه ب - 999 اليه ج - 256 اليه د - 1124 اليه -125 جهت ايجاد سايه دروني از كدام گزينه استفاده مي شود ؟ Inner Glow - د Bevel & Emboss - ج Inner Shadow - ب Drop Shadow – الف -126 هنگام كار با ابزار Stamp Clone اگر بخواهيم از يك ناحيه چندين با ر كپي كنيم بايد : الف – گزينه Aligned در نوار Option ابزار Stamp Clone فعال باشد ب- گزينه Aligned در نوار Option ابزار Stamp Clone غيرفعال باشد ج- گزينه Opacity در نوار Option ابزار Clone Stamp صد در صد باشد د - حتما گزينه Mode در نوار Option ابزار Stamp Clone روي Normal باشد -127 كدام ابزار زير به تر تيب از راست به چپ باعث واصح تر شدن و محو شدن تصوير مي شوند؟ Dodge , Blur - د Blur , Sharpen - ج Sharpen , Dodge - ب Sharpen , Blur – الف -128 با كدام ابزار زير مي توان ميزان اشباع رنگ يك ناحيه از تصوير را افزايش يا كاهش داد؟ الف – Burn ب -Blur ج -Dodge د -Sponge -129 با كداميك از فرمانهاي زير در منوي Adjustment /Image فتو شاپ بطور خودكار تراز رنگها) تغيير روشنائي تصوير ( را بر اساس ارزيابي كه خودش از دامنه رنگها دارد تنظيم مي كند ؟ Hue- د Desaturate- ج Auto Level- ب Level – الف -131 عكسي پس از اسكن كردن بيش از حد تيره شده است . با كداميك از گزينه هاي زير در منوي Adjustment /Image مي توان رنگ تصوير را براحتي تنظيم كرد؟ الف – Shadow- ب – Histogram ب – Histogram ب – Sat<u>uration</u> – د Shadow- ب – Histogram ب – Saturation – الف -131 كداميك از ابزارهاي زير تصوير را واصح تر و تيزتر مي سازد؟ الف – Blur و - Burn م - Dodge ج - Blur و - Burn و - Burn و - Burn و - Burn و - Burn و - Sharpen و - Surn و - S -132 در الگوي رنگ HSB منطور از S يا (Saturation (چيست ؟ الف – ميزان روشني رنگ اصلي ب - ميزان شفافيت رنگ اصلي ج - ميران اشباع رنگ اصلي د - رنگ فام يا رنگ اصلي -133 با كدام يك ار گزينه هاي زير مي توان ميزان روشنائي يك شكل را تغيير داد؟ الف – Levels ب -Curves ج -Desaturat د-الف و ب 134 - كدام گزينه عملكرد ابزار Dodge را بيان مي كند؟ الف – تصوير را روشن تر مي كند ب - تصوير را تيره تر مي كند ج - تصوير را واضح تر مي كند د - تصوير را محو مي كند

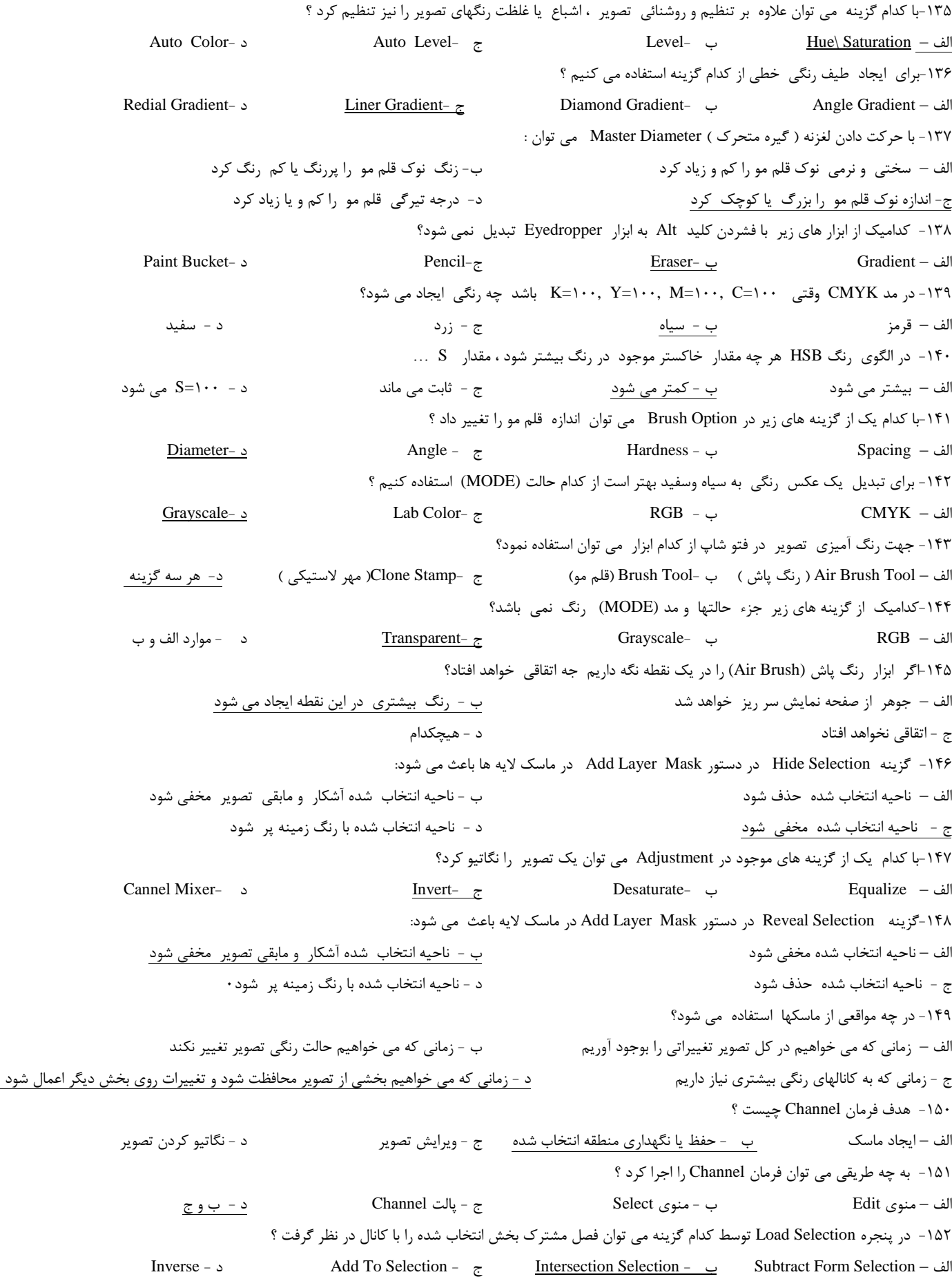

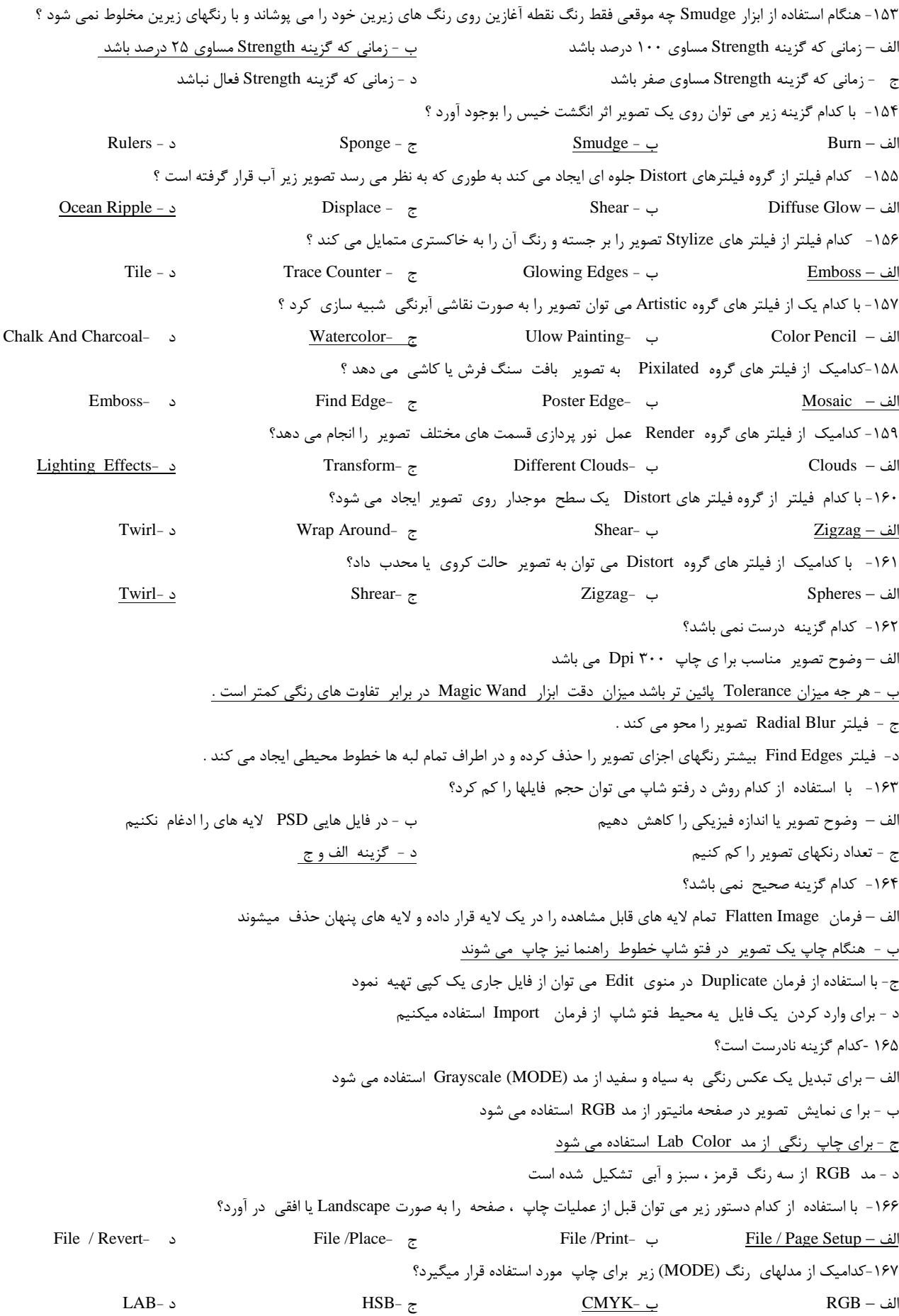

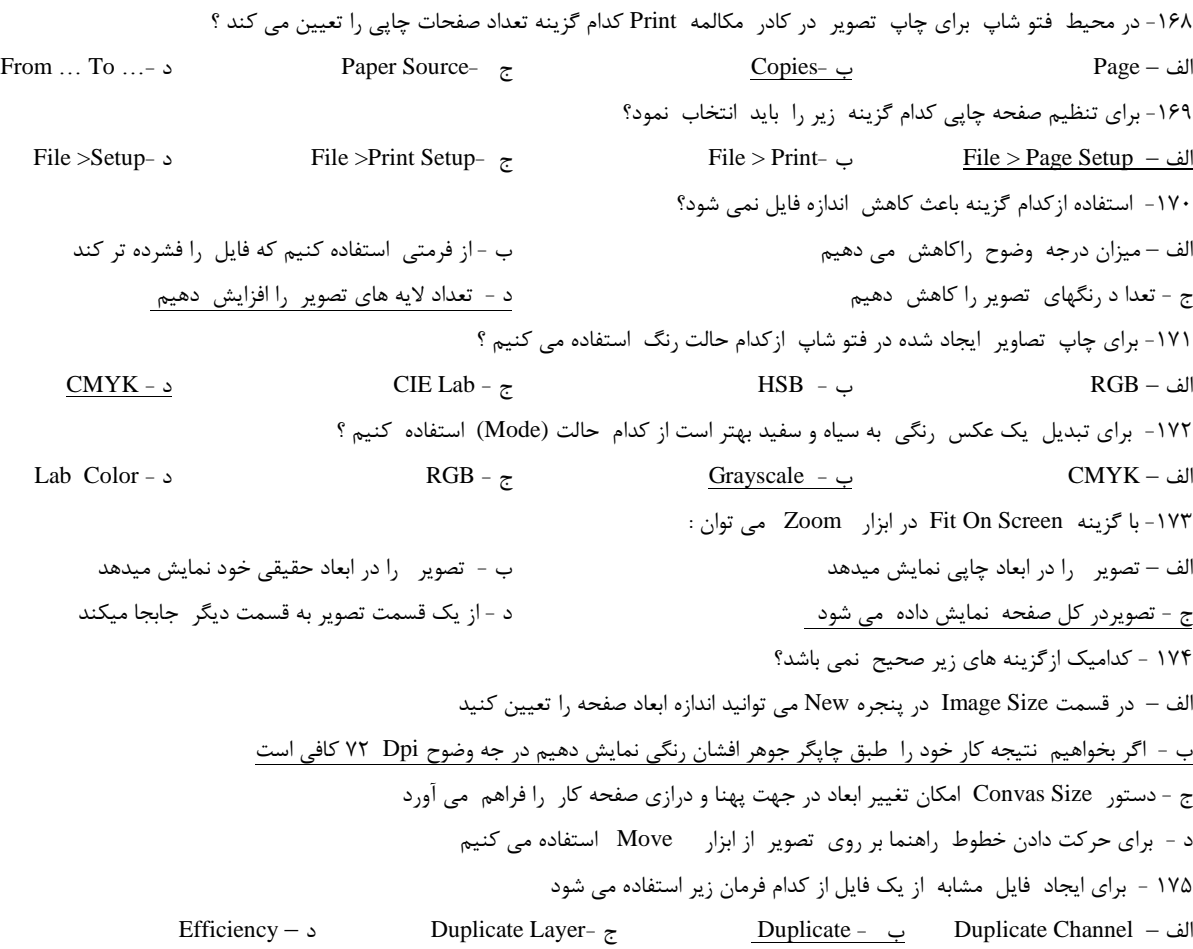

# نمونه سوالات تستی فتوشاپ

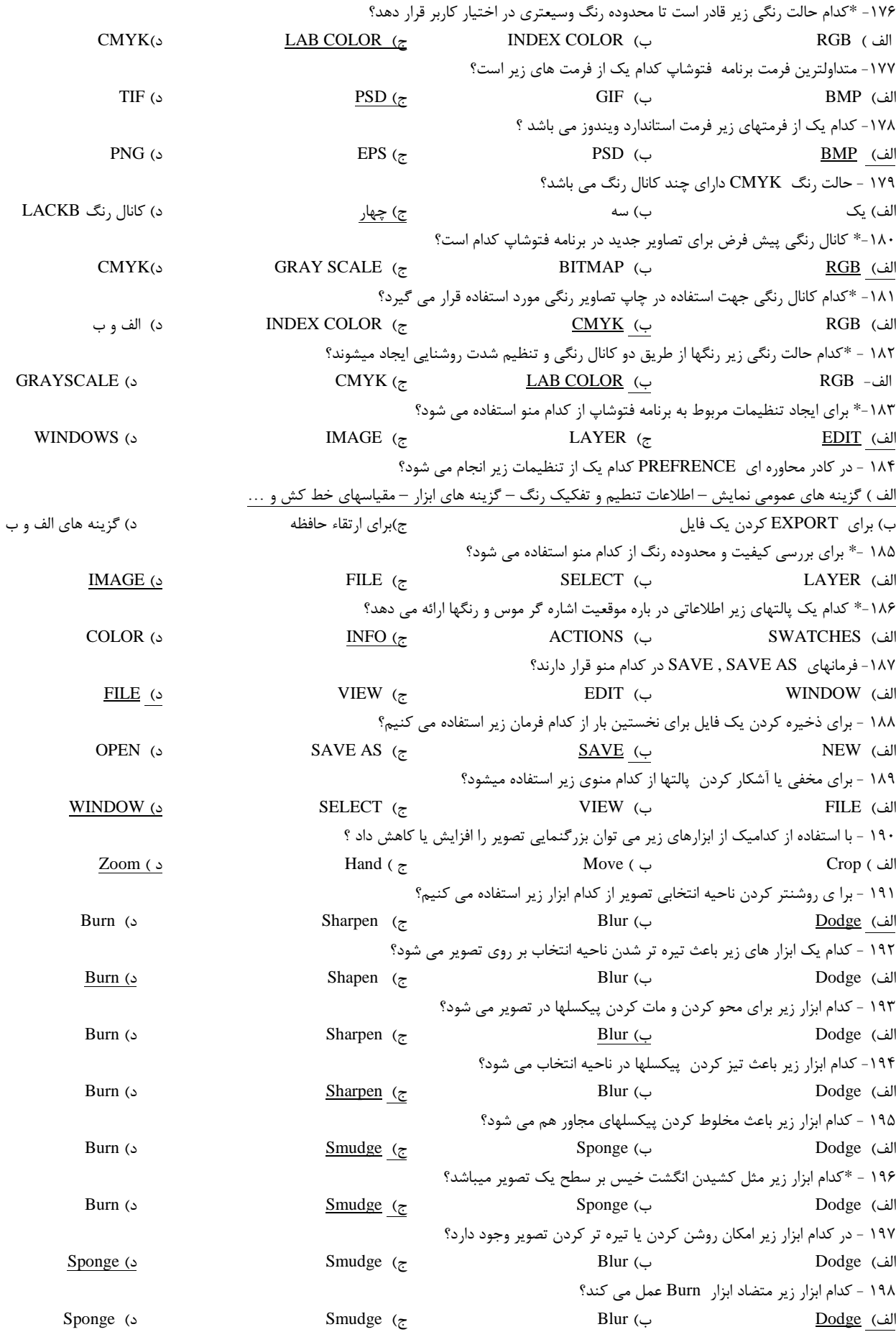

199 - \*كدام ابزار زير متضاد ابزار Sharpen عمل مي كند؟ الف) Sponge ( Smudge (ج $\text{Blue}$  ج) Smudge (ج 211 - با استفاده از كدام ابزار زير مي توان رنگهاي پيش زمينه وزمينه را از روي تصوير جاري در محيط كار برنامه نمونه برداري كرد ؟ الف ) Dodge ( د Paint Bucket ) ب Paint Bucket ( ب Rubber Stamp ) ب Rubber Stamp ) ب Rubber Stamp ( ب 211 - براي حذف يكي از خانه هاي رنگي در پالت Swatches ، به هنگام كليك كردن روي آن خانه از كدام كليد زير استفاده مي شود ؟ الف) Shift ( الف ) Alt ج ( ج ( ج )  $\frac{\mathrm{Ctrl}}{2}$  ( ج ) ميچكدام 212 - با استفاده از كدام ابزار زير مي توان برش ايجاد شده روي تصوير را انتخاب نمود ؟ Move ) د Slice Selection) ج Polygon Marquee ) ب Magic Wand ) الف 213 - به هنگام استفاده از كدام حالت تركيبي زير ، تصوير روشن تر مي شود ؟ الف ) Screen ) د Color Burn ( ج د Soft Light ) ج Screen ) م Screen ) و Screen ) به Screen ) به Screen الف 214 - از منوي Edit براي انجام كدام عمل زير استفاده مي شود ؟ الف ( مخفي و آشكار كردن كادر انتخاب ب ( حذف اطالعات كپي شده از روي حافظه RAM ج ) بررسي كيفيت و محدوده رنگ د ( برش تصوير د ( برش تصوير ) برش تصوير 215 - براي ايجاد بزرگنمايي در تصوير يا نمايش اندازه چاپي تصوير ، از كدام گزينه زير استفاده مي شود ؟ الف( Layer ب( Select ج( منوي File د(منوي View يا گزينه Size Print از نوار ابزار 216 - براي تغيير ابعاد فايل ، از كدام منو استفاده مي شود ؟ الف ) Layer ( م الله ) Edit ( ب ) Layer ( م الله ) Select 217 - با استفاده از كدام فرمان ، وضعيت كنترل درجه وضوح تصوير و ابعاد فايل را مي توان تغيير داد ؟ Canvas Size ) د Purge ) ج Preferences ) ب Image Size ) الف 218 - \* فرمان Size Image در كداميك از منوهاي زير قرار دارد ؟ الف ) Window ب File (بالت ) Hage ب ( Edit ( ج ) (Image ) م (Image ) م (Image ) م (Image ) م (Image ) م (Image 219 - \*فرمان Size Canvas در كداميك از منو هاي زير قرار دارد ؟ الف ) Window ب ) Edit ج ( ج ) Mindow ب ) Window ب ( C 211 - از منوي Edit براي انجام كدام عمل زير استفاده مي شود ؟ الف ) بريدن ناحيه انتخاب ب ب ( چسباندن يك تصوير از كليپ برد ج ) كپي كردن تصوير مست د ( هر سه گزينه صحيح است 211 - براي مخفي يا آشكار كردن پالت ها ، از كدام منوي زير استفاده مي شود ؟ الف ( Edit ب ( View ج( Select د ( Window 212 - براي پر كردن يك ناحيه انتخاب ، از كدام فرمان زير استفاده مي شود ؟ Copy ) د Paste ) ج Define Pattern ) ب Fill ) الف 213 - براي خنثي كردن آخرين عمل انجام شده در تصوير ، از كدام فرمان زير استفاده مي شود ؟ الف )Ludo ( Export ( د ) Medo ( ج ) Redo ( ج ) ( Purge ج ( ج ) ( Medo ( ج ) ( The Scape Redo ( ج ) ( The Scape 214 - \*فرمان Undo در كدام يك از منو هاي زير قرار دارد ؟ الف ) File ( Select ( Select ) ج ) Select ( Select ) Select 215 - فرمان Size Image ، تنظيم كدام يك از موارد زير را مقدور مي سازد ؟ الف ) درجه وضوح تصوير و وسعت صفحه طراحي بمستخدم الله ( وسعت صفحه طراحي تصوير و ابعاد چاپ ج ( درجه وضوح تصوير و ابعاد چاپ د ( ابعاد پيكسل ها ، ابعاد چاپ و درجه وضوح تصوير 216 - با استفاده از فرمان هاي Canvas Rotate كدام عمل زير انجام مي شود ؟ الف (چرخش كل تصوير يا معكوس كردن آن ب (چرخش اليه ها ج ) چرخش مسير ها و معكوس كردن آنها د ( هر معنى است است د ( هر سه گزينه درست است 217 -\* از ابزار Pen براي انجام كدام عمل استفاده مي شود ؟ الف ( ايجاد مسير روي تصوير جهت ذخيره كردن آن براي مصارف بعدي ب (ايجاد خطوط برداري و نبديل آنها به ناحيه انتخاب ج ) ايجاد خطوط برداري در اطراف ناحيه اي از تصوير د ( هر سه گزينه صحيح است 218 - از ابزار Pen Freeform براي رسم چه نوع مسيرهايي استفاده مي شود ؟ الف ( تبديل مسير به منحني ب ( رسم مسير هاي منحني شكل ج )رسم مسير هاي آزاد و در جهت هاي مختلف هستند ( در ( رسم مسير هايي كه متصل به لبه ها و حاشيه هاي تصوير است 219 - استفاده از كداميك از ابزار هاي زير ، گيره هاي روي مسير را حذف مي كند ؟ Add Anchor Point ) د Delete Anchor Point) ج Direct Selection ) ب Freeform Pen ) الف

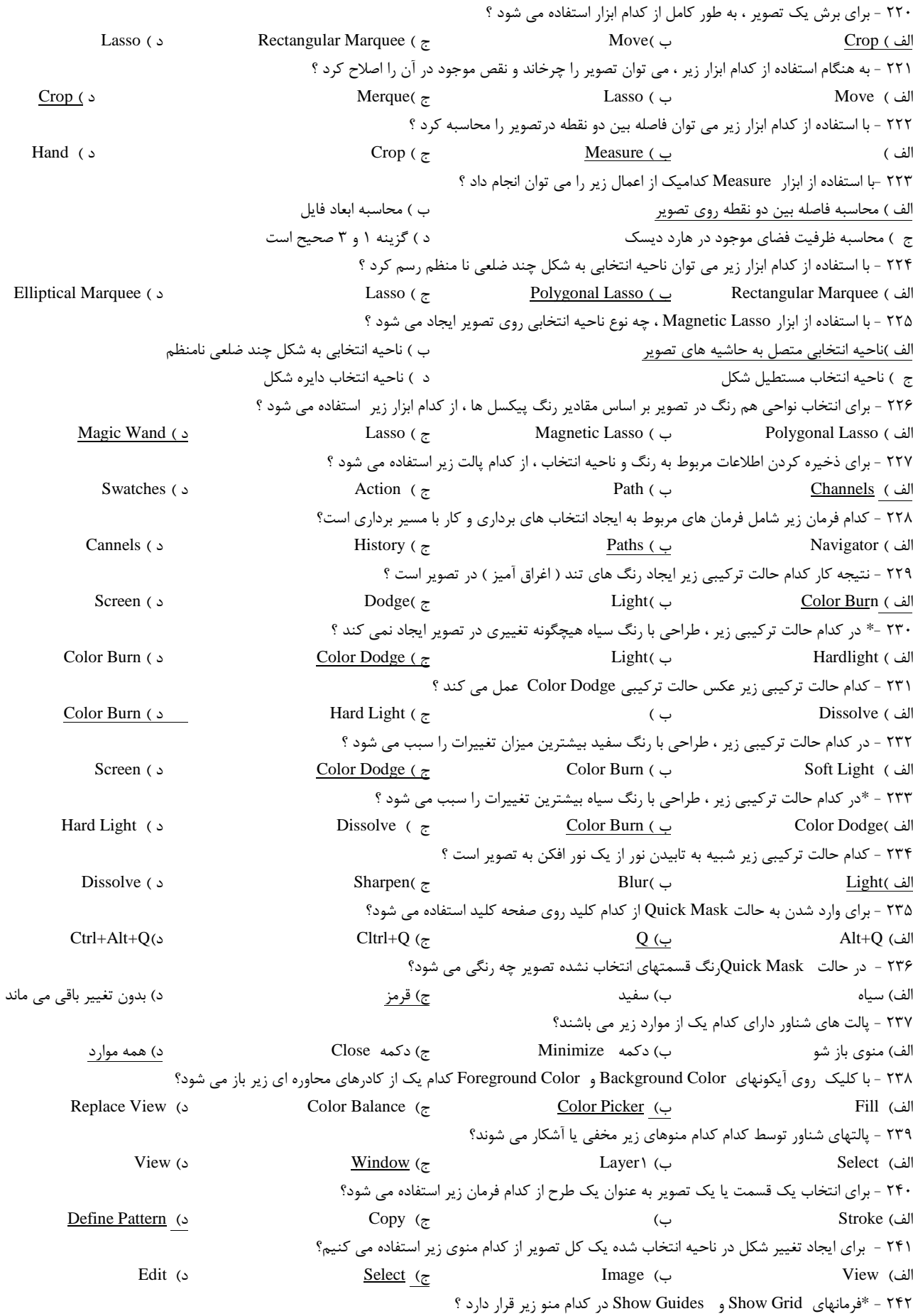

الف( Window ب( View ج( File د( Edit 243 - براي افزودن ماسك اليه و فعال كردن آن از كدام منوي زير استفاده مي كنيم؟ الف( Select ب( Channel ج( Layer د( Image 244 - براي افزودن ماسك اليه و تغيير ترتيب نمايش اليه ها از كدام منو استفاده مي شود؟ الف<u>) W</u>indow ( Select ج) Wiew ب) Wiew ب) Select بالتاب <u>Layers ب</u> 245 - \*از منوي Image براي انجام كدام عمل زير استفاده مي شود؟ الف) كاليبره كردن برنامه ب( تعيين يك طرح به عنوان الگو جو تغيير حالت رنگ فايل در حدف اطلاعات كپي شده از روي حافظه Ram 246 - ساده ترين راه براي تنظيم شدت رنگ و تيرگي چيست؟ الف) استفاده الز فرمان <u>Brightness / Contrast</u> ب) استفاده از فرمان Color Balance ج) استفاده از Hue / Saturation ج) الف و ب 247 - \*به چه منظور از فرمان Color Replace استفاده مي شود؟ الف) تنظيم ميزان اشباع ب( تنظيم درجه روشنائي ب( تنظيم درجه روشنائي ب( تنظيم درجه روشنائي ج) امكان ايجاد يك ماسك بر اساس رنگهاي مشخص در تصوير را فراهم مي كند در همه موارد در همه موارد د 248 - منظور از جلوه اليه اي چيست ؟ الف) جلوه هايي كه مي توانند به منظور ايجاد سايه در لايه ها و اشكال بكار روند ب) جلوه هايي كه به منتظور ايجاد درخشندگي در لايه ها و اشكال بكار مي روند ج) جلو هايي كه براي ايجاد حالت فرورفتگي و برجستگي در لايه ها و اشكال بكار مي روند د) همه موارد -249 از منوي IMAGE كدام عمل زير قابل اجرا است؟ الف) ايجاد نسخه مشابه از يک فايل  $\psi$  تنظيم رنگ تصوير هست ج(تغيير حالت رنگ در هر سه گزينه در هر سه گزينه 251 – فرمان Image Apply براي انجام كدام مورد زير استفاده مي شود؟ الف) استفاده از شفافيت لايه باست ب) قرار دادن يك تصوير روي تصوير ديگر جز ايجاد تغيير در لايه در تصوير با يكديگر کلفيق دو تصوير با يكديگر 251 – براي خنثي كردن آخرين عمل اجرا شده بر روي تصوير از كدام گزينه زير استفاده مي شود؟ الف( Undo ب( Purge ج( Import د( Export 252 - كدام يك از اعمال زير را مي توان توسط گزينه Saturation / Hue انجام داد؟ الف) تنظيم درجه رنگ – اشباع و روشنايي رنگ به صورت جداگانه ب( تنظيم شدت رنگ و تيرگي ج) تنظيم ميزان اشباع – روشنايي و ايجاد يک ماسک بر اساس رنگهاي مشخص در تصوير د( تنظيم تعادل رنگ – درجه اشباع رنگ و كنتراست قسمتي از تصوير و يا كل آن 253 - كدام يك از موارد زير از طريق منوي SELECT قابل اجرا است؟ الف) بار گزاري انتخاب  $($ ب) ذخيره انتخاب جزيره انتخاب ج( ايجاد جلوه لايه در الف و ب 254 - براي فعال كردن خطوط شبكه از كدام فرمان زير استفاده مي كنيم ؟ Snap To Object )د Lock Grid )ج Clear Grid )ب Show Grid )الف 255 - چگونه مي توان يك اليه را حذف كرد؟ الف) تعيين لايه مورد نظر و فشردن كليد Delete ب( فعال كردن لايه و اجراي گزينه Delete Layer ب) فعال كردن لايه و اجراي گزينه ج) گزينه Delete Layer از منوي Layer د) گزينه ب و ج 256 - با استفاده از كدام فرمان زير مي توان ابعاد و اندازه كادر انتخاب را بدون ايجاد تغيير در ابعاد و اندازه تصوير داخل آن تغير داد؟ Free Transform )ج Treansform Selection )ج Laso)ب Image Size )الف 257 - براي انتخاب قسمتهاي انتخاب نشده تصوير از كدام گزينه زير استفاده مي شود؟ Inverse Selection )د Transform Selection )ج Define Pattern )ب Fill )الف 258 - \*براي ايجاد يك نسخه مشابه از قسمت انتخاب شده از كدام گزينه زير استفاده مي كنيم؟ Clear (د Inverse (ج Cut )ب Cut ) Copy – Past ) Cut ) Copy – Past ) 259 - كدام فرمان زير ناحيه انتخاب شده يا اليه مورد نظر را به صورت عمودي معكوس مي كند؟ الف) Rotate 9. Cw ) د Rotate 181 (ج Flip Vertical ) ج Rotate 181 الف) Rotate 181 ، و Rotate 181 ب Flip Horizental 261 - كدام فرمان زير ناحيه انتخاب شده يا اليه مورد نظر را به صورت افقي معكوس مي كند؟ Rotate 91 Cw )د Rotate 181 )ج Flip Vertical )ب Flip Horizental )الف 261 - فرمان Skew براي انجام چه تغييري در يك اليه يا ناحيه انتخاب شده استفاده مي شود؟ الف) به صورت اريب در آوردن لايه يا ناحيه انتخاب در راستاي افقي يا عمودي  $($  براي كج كردن لايه انتخاب

ج) براي ايجاد حالت پرسپكتيو د( هر سه گزينه صحيح است است مرد سه گزينه صحيح است  $($ 262 - جلوه Embos And Bevel به چه منظور در اليه ها استفاده مي شود؟ الف ) ايجاد نور روي تصوير يا عبارت تايپ شده موجود در لايه ها ب - دائمي كردن Effect ج) ايجاد حالت برجستگي يا فر رفتگي در عبارت تايپ شده يا تصوير موجود در لايه د( ايجاد سايه در زير عبارت تايپ شده يا تصوير موجود در اليه 263 - كدام يك از گزينه هاي زير توضيحي است براي كانال ها؟ الف) محل ذخيره كردن ماسكها بالسكتها ب( محل ذخيره نواحي انتخاب جدي محل نگهداري كانالهاي رنگ در همه موارد 264 - جلوه اليه اي Shadow Drop چه عملي بر روي اليه انجام مي دهد ؟ الف( ايجاد نور روي تصوير يا عبارتهاي داخل اليه ب( دائمي كردن Effect هاي ماسك ج) برجسته سازي يا فرو رفتگي در ايجاد سايه بر روي تصاوير موجود در لايه 265 - براي پنهان كردن بخشي از يك اليه به هنگام قرار گرفتن در حالت ماسك از كدام رنگ استفاده مي شود؟ الف) سفيد ب( سياه جزء ب( سياه جزء السياه جزء ب( قرمز دور قراء البيض جزء بن قرمز دور قراء البيض جزء البيض جزء ا 266 - براي آشكار كردن بخشي از اليه به هنگام قرارگرفتن در حالت ماسك از كدام رنگ استفاده مي شود؟ الف) سفيد ب( سياه جزء ب( قرمز د( قرمز د( قرار قرمز د) الله جزء ب( قرمز د) الله عن الله عن الله عن الله عن الله 267 - ظاهر شدن عالمت زنجير در كنار اليه به معناي چيست؟ الف) مخفي شدن لايه بر بيوند (Link) ( پيوند (Link) ) جي آشكار شدن لايه در هر سه گزينه ( بيمار هر سه گزينه ) هر 268 - \*منظور از 1 Layer چيست ؟ الف) جدا شدن لايه از لايه زمينه مسمس ب) امكان داشتن شفافيت در لايه مسمح ج) امكان تغيير در حالت تركيبي لايه مسموارد ا 269 - \*اليه هاي جديدي كه ايجاد مي شوند داراي كدام خصوصيت رنگ هستند؟ الف( سفيد ب( سياه ج( شفاف و بدون رنگ د( همه موارد 271 - چگونه مي توان يك اليه را فعال كرد؟ الف) با High Light كردن لايه ب( با كليك بر روي Thumnail نام آن لايه در فهرست لايه ها ج) با كليك بر روي لايه مورد نظر در تصوير توسط ابزار Move د( همه موارد 271 - براي يكي كردن و ادغام كردن تمام اليه ها با يكديگر از كدام گزينه زير استفاده مي كنيم؟ Croup With Previous )د Merged Linked )ج Merge Down )ب Flatten Image )الف 272 - چگونه مي توان ماسك اليه راغير فعال نمود ؟ الف) كليك كردن روي ماسك لايه و خاموش كردن دكمه ماسك در پالت Layer ب) حذف كردن ماسك لايه در پالت Layer ج) پايين نگه داشتن Shift و كليك كردن روي محتويات لايه در پالت Layers د) انتخاب يک لايه ديگر در پالت Layers 273 - \*به هنگام استفاده از ماسك اليه رنگهاي پيش زمينه و رنگهاي زمينه به جه رنگهايي تبديل مي شوند؟ الف( هر دو سياه ب( قرمز ج( سفيد و سياه د( Expand 274 -\* كداميك از ابرارهاي زير پيكسلهاي موجود در تصوير را يكدست كرده و لبه هاي مشخص تصوير را هموار مي كند؟ الف) Smudge (Show ب) Smudge (ج( Blur ج) Smudge (ج 275 - كداميك از ابزار هاي زير نقطه شروع عمل درگ را امتداد مسير حركت اشاره گر موس پخش مي كند؟ الف) Burn ( S<u>mudge ( ج</u>) و Blure ب Blure ج( C 276 - \*به چه منظور از پالت History استفاده مي شود؟ الف) براي كنترل عناصر و اجزاء مختلف در تصوير باستند براي ترسيم رنگ زمينه و پيش زمينه  $\phi$ ج) براي حذف حالتها و عملياتي كه روي فايل جاري اعمال شده است در در براي كار با مسيرهاي برداري 277 - در پالت Info كداميك ازاطالعات زير نگهداري مي شوند؟ الف) اطلاعات مختلف در رابطه با موقعيت اشاره گر موس روي تصوير باندازه انتخاب ، فاصله و زاويه هر بخش و قسمت روي تصوير ج) اطلاعات رنگ موجود در محل و موقعيت اشاره گر موس روي تصوير دهد در هر سه گزينه 278 - به چه منظور از پالت Navigator استفاده ميشود؟ الف( كنترل عناصر و اجزاء مختلف بر روي تصوير ب( كنترل قلمهاي مختلف طراحي ج) كنترل و ساخت نواحي انتخاب برداري بر روي تصوير در كنترل ميزان بزرگنمايي تصوير د( كنترل ميزان بزرگنمايي تصوير 279 - ابزار Wend Magic چگونه انتخاب بخشهاي تصوير را تعيين مي كند؟

#### نمونه سوالات تستے فتوشاپ

الف)بر حسب پيكسلهايي كه داراي رنگهاي مخالف و متضاد يكديگر هستند به ب) بر حسب پيكسلهايي كه داراي رنگهاي مشابه يكديگر هستند ج) با كليك پياپي بر روي قسمتهاي مورد نظر روي تصوير در مستخدم نظر است در هر سه گزينه صحيح است 281 - به چه منظور از پالت Chanels استفاده مي شود؟ الف) ذخيره كردن اطلاعات مربوط به رنگ ب(ذخيره كردن اطلاعات مربوط به انتخاب دمج)گزينه الف و ب دهد در حالت انجام شده روي فايل جاري 281 - \*از پالت Path به چه منظور استفاده مي شود؟ الف) بارگذاري و ذخيره كردن نواحي انتخاب روي تصوير باستندر برگنمايي تصوير بارگنمايي تصوير ج) اجراي فرمانهاي مربوط به انتخاب برداري و كار با مسيرهاي برداري در در اين گزينه الف و ب 282 - با استفاده از كدام ابزار مي توان تصاوير موجود در ناحيه انتخاب شده روي تصوير را پاك كرد؟ الف( Airbrush ب( استفاده از از فرمان Crop از منوي Image ج) استفاده از فرمان Clear از منوي <u>Image</u> د ) ابزار Eraser د ) ابزار 283 - توسط چه ابزاري ميتوان بخشي از تصوير را به شكل چهار ضلعي برش زده و قسمتهاي خارج از آن ناحيه را حذف كرد؟ الف) ابزار History Brush ب( ابزار Crop ج) ابزار Rectangular Marquee د) هر سه گزينه 284 - كداميك از ابزارهاي زير به طور تدريجي بخشي از يك تصوير را رنگ آميزي مي كند؟ Gradient )د Paint Bucket )ج Paintbrush )ب Airbrush )الف 285 - توسط كدام ابزار زير مي توان خطوط آزاد دستي با لبه ها و حاشيه هاي سخت ايحاد كرد؟ الف)\_ Paintbrush (ج) ب( Airbrush ج) Airbrush ج( Paintbrush د) ج 286 - \* براي باز كردن فايلهايي كه پسوند آنها سازگار با محتوياتشان نيست از چه فرماني استفاده مي شود؟ Place )د Save As )ج Open As )ب Revert )الف 287 - با استفاده از ابزار Selection Directكدام عمل زير قابل انجام است؟ الف( تبديل مسير به مسيرهاي منحني شكل ب( انتخاب و جابجائي مسير ها و گره ها ج) حذف گيره هاي موجود در مسير در افزودن نقاط گيره اي به مسير در افزودن نقاط گيره اي به مسير 288 - كدام يك از ابزار ها ي زير از رنگ پيش زمينه براي جايگزين كردن پيكسلها در تصوير استفاده مي كنند؟ الف) ابزار طراحي ب( ابزارهاي انتخاب جمل ابزارهاي ابزارهاي سودمند د( ابزارهاي برارهاي حرفه اي -289 \* ابزارهاي Brush History كدام عمل زير را انجام مي دهد؟ الف)طراحي آزاد بر روي تصوير بر حدث بر حدوث بر حذف پيكسلهاي موجود در يك لايه و تبديل آنها به پيكسلهاي شفاف به به ج) طراحي با اعمالي كه داراي سبك خاصي هستند در استند در استخار با نسخه اي از يك حالت يا تصوير فوري از تصوير در پنجره جاري 291 - با استفاده از كدام ابزار زير مي توان طيف رنگ لوزي شكل ايجاد كرد؟ الف) Reflected ب( Padial (ج م) Reflected ب) Angle (ج م) Reflected ب 291 - استفاده از كدام يك از ابزار هاي زير تعداد گيره هاي موجود بر روي يك مسير را افزايش مي دهد؟ Delete Anchor Point )د Add Anchore Point )ج Direct Selection )ب Freeform Pen )الف 292 - \*از فيلتر Sketh در چه مواردي استفاده مي شود؟ الف) براي اضافه نمودن يك طرح در تصوير ب( براي بيجاد بك بجاء بك جلوه سه بعدي با اضافه كردن طرح به تصوير بالشافه كردن طرح به تصوير ج(براي تغيير رنگهاي پيش زمينه و پس زمينه د(براي ايجاد يك سبك هنري در تصوير 293 - از فيلتر Texture به چه منظور استفاده مي شود؟ الف)براي ايجاد متن ب( براي ايجاد جلوه سه بعدي در تصوير جه براي ايجاد ذرات ريز در تصوير در براي افزودن چند نوع بافت به تصوير -294 مزيت استفاده از فيلتر Blur چيست؟ الف) براي مشخص شدن حاشيه هاي تصوير مب) سايه دار كردن تصوير ممسح ج) ايجاد شفافيت در تصوير مستخص محو كردن تصوير السعوير 295 - كدام يك از گزينه هاي زير صحيح است؟ الف( فيلتر Blur مقدار پيكسلها را تغيير مي دهد ب( فيلتر Distort با جابجا كردن پيكسلها با عث تغيير شكل هندسي مي شود ج) فيلتر Burn با جابجا كردن پيكسلها با عث تغيير شكل هندسي مي شود د) الف و ب 296 - از فيلتر Render براي انجام چه عملي در تصوير استفاده مي شود؟ الف( ايجاد جلوه سه بعدي در تصاوير Grayscale ب( ايجاد جلوه سه بعدي- بافتهاي ابري شكل- طرح هاي انعكاسي نور ج) ايجاد شفافيت در ايجاد دگر گوني در ايجاد دگر گوني در ايجاد دگر گوني 297 - **\***در فيلتر زير با كاهش محدوه رنگهاي موجود در قسمتهايي كه رنگ مشترك دارند تصوير را ساده تر مي كند؟ Artistic )د Brush Strock )ج Texturizer )ب Distort )الف 298 - كداميك از فيلترهاي زير با جابجائي پيكسلهاي اطراف تصوير عمل مي كند؟ الف) Sharpen ب( Pixelate ج<u>) Distort (ج</u>

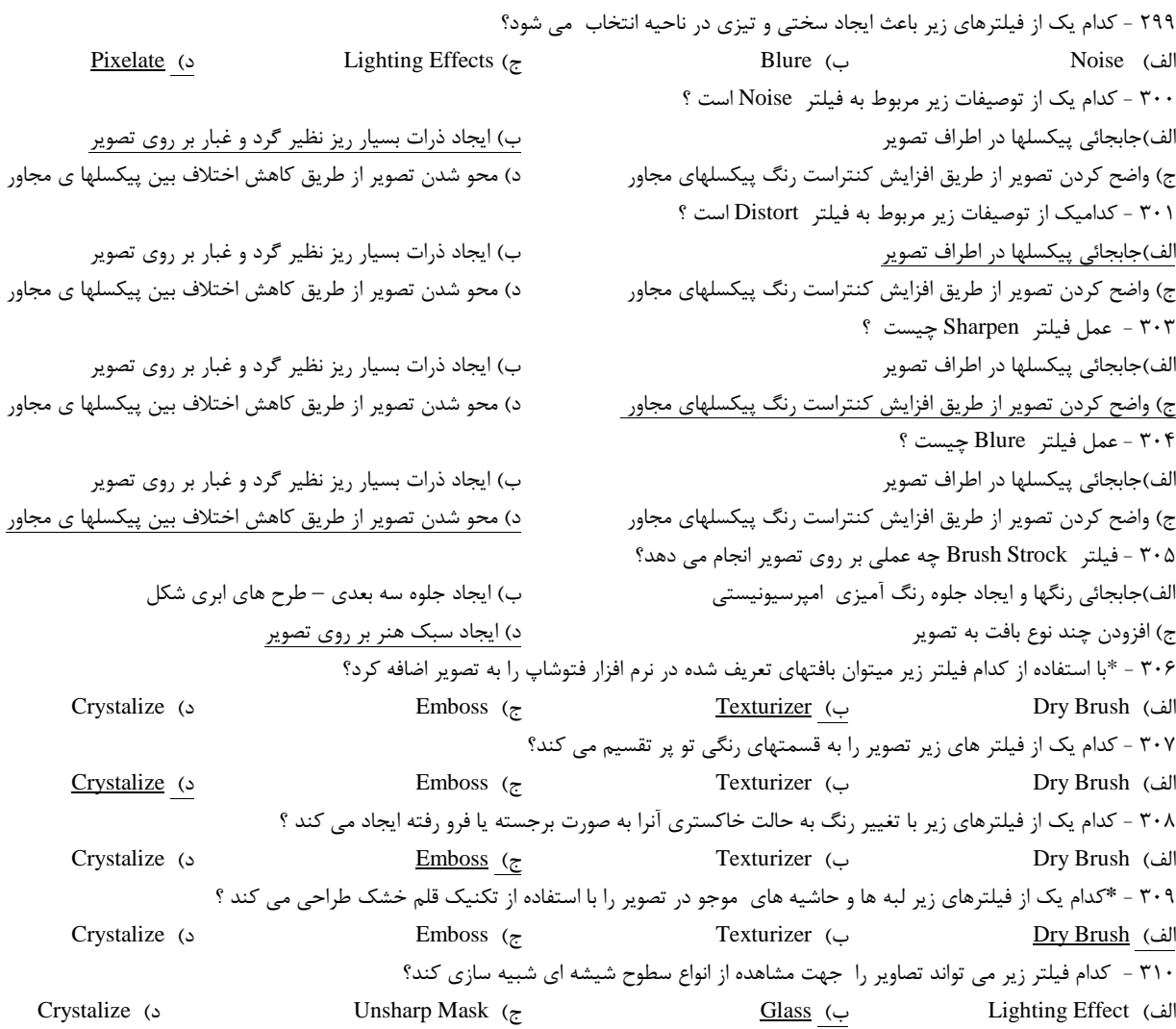